## "<sup>a</sup>MOTOsafety

## **Notifications Setup**

MOTOsafety offers customized Notifications so you can be kept up to date on your vehicles even from far away!

- Log in to your Customer Portal and from the Map page click 'Setup'. **1**
- On the left menu bar select 'General Notifications'. **2**
- **3** Then, click 'ADD NOTIFICATION'.
- Enter a name for your notification **4**
- Choose which Trackers, Drivers, or Groups will be monitored for this notification. Use the arrows between the columns to make your selections. **5**

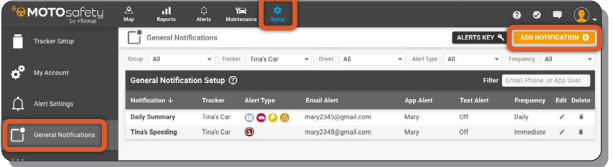

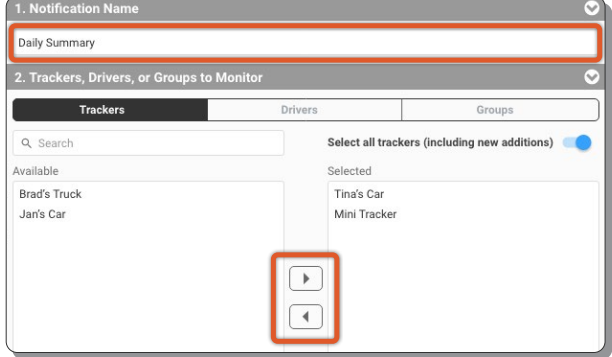

Select which Alerts you would like to receive in this Notification based on your personal or business needs. **6**

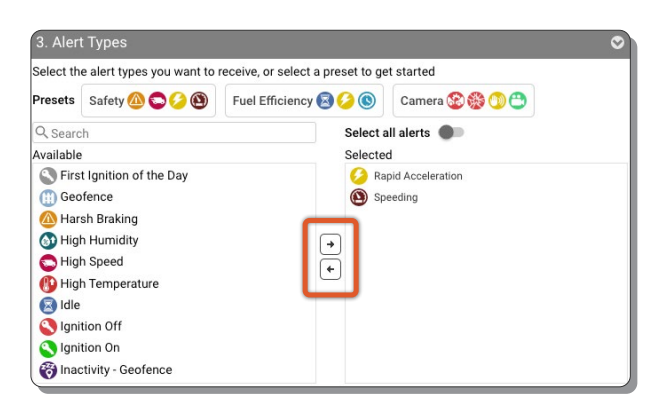

- Choose the frequency and medium that you **7** would like to receive the Notification.
	- **Note:** Daily and Hourly summaries are only available via email.
- Click 'SAVE'. **8**

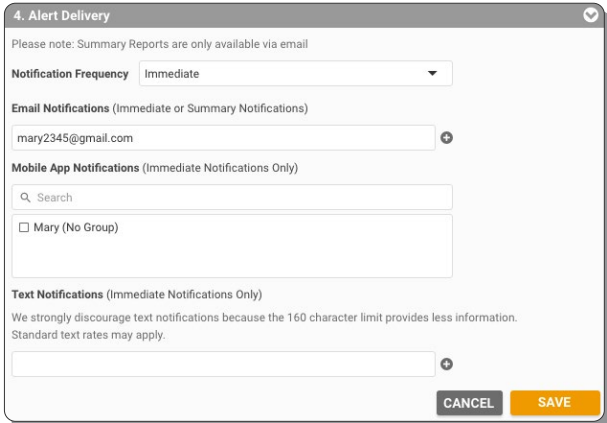